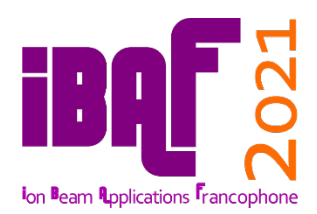

# **Instructions de connexion**

# **Pour la bonne organisation et le bon déroulé des Journées, nous vous demandons de bien vouloir respecter les consignes ci-dessous.**

*La plateforme de visio-conférence qui sera utilisée est Zoom.*

#### **Pour tous les participants inscrits :**

- Merci de vous connecter **le lundi 5 juillet entre 8h30 et 8h45** (mode audio et vidéo), en utilisant le lien de connexion Zoom qui vous aura été envoyé le vendredi 2 juillet (l'identifiant de la réunion et le mot de passe vous seront demandés).
- **Le lien de connexion sera unique** et valable pour les trois jours.
- Celui-ci ne doit pas être communiqué à une tierce personne non inscrite aux Journées.
- Votre **identifiant** attaché à votre image vidéo doit être du type **Nom + Prénom + Organisme**. Cet identifiant permettra à l'organisateur de vous laisser entrer, sans quoi vous resterez en salle d'attente. Pour vous renommer correctement, effectuez un clic droit sur votre image (Plus > Renommer).
- Nous vous demandons de bien vouloir **couper votre micro** sauf pour poser des questions lors des séances de questions/réponses.
- Si vous souhaitez poser une question à l'issue d'une présentation, merci **d'indiquer « question » dans le chat de discussion**. Le modérateur de session vous donnera la parole en respectant l'ordre des demandes. Merci d'activer votre caméra pour poser votre question. Vous aurez la possibilité d'effectuer des annotations (visibles de tous) sur les planches dans les options d'affichage (en haut de page).

### **Pour celles et ceux qui ont une présentation orale :**

- 5 minutes avant votre oral :
	- o Assurez-vous qu'il n'y a qu'**un seul écran d'activé pour le partage** sur votre PC.
	- o Ouvrez votre présentation avec PowerPoint ou tout autre application qui permet le défilement des planches en diaporama (mode « slide show »).
- Lorsque la modération de session annonce votre tour, l'orateur.rice précédent.e a en principe arrêté son partage d'écran :
	- o Partagez alors le vôtre (bouton vert « Ecran partagé » en bas au centre, puis cliquez sur « Ecran » puis « Partager ») et passez en mode « Slide Show ».
	- o Démarrer votre intervention pour une durée de **15 minutes**
	- o La modération de la session vous avertira lorsqu'il ne vous restera plus que **3 minutes** de temps de parole avant les questions (5 min)
- A la fin de votre intervention, le modérateur laissera la parole à l'audience pour les questions, dans l'ordre de leur arrivée. Vous aurez la possibilité d'effectuer des annotations sur vos planches (« Annoter » dans le menu en haut de page).
- **A l'issue des questions, merci d'arrêter le partage d'écran** et de couper votre micro.

## **Pour celles et ceux qui ont une présentation poster :**

- Les posters sont répartis en 3 sessions,
	- o Lundi 5 juillet (11h10 12h30) : **#07 - #08 - #14 - #11**
	- o Mardi 6 juillet (11h10 12h30) : **#03 - #06 - #09 - #15 - #01 - #02**
	- o Mercredi 7 juillet (11h10 12h30) : **#05 - #12 - #13 - #10 - #04 - #16**
- Chaque poster fera l'objet d'une présentation orale de **3 minutes** maximum.
	- o Assurez-vous qu'il n'y a qu'un seul écran d'activé pour le partage sur votre PC.
	- o Ouvrez votre présentation mais **sans basculer en mode diaporama**.
	- o Au bout des 3 minutes, merci d'arrêter le partage d'écran et de couper votre micro.
- A l'issue des présentations, vous rejoindrez **la salle dédiée à votre poster** dans laquelle les participants viendront vous rejoindre pour échanger avec vous. Partagez votre écran et **déplacez vous en zoomant sur votre poster** (ne pas se mettre en mode plein écran)

En cas de problème d'identification ou de connexion, contactez le secrétariat de la Conférence :

- **Hervé Lemoine** / 06 26 19 48 86 / [herve.lemoine@vide.org](mailto:herve.lemoine@vide.org)
- **Gweltaz Hirel** / 06 76 04 49 72 / [gweltaz.hirel@vide.org](mailto:gweltaz.hirel@vide.org)

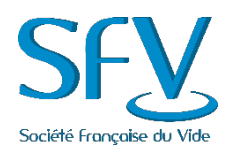